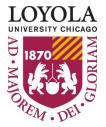

Find your current available Grant balance using Business Intelligence (BI) Reports

Preparing people to lead extraordinary lives

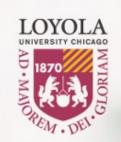

Navigate to the BI login page, <u>https://bi.luc.edu/</u>. Use your Loyola UVID and password to access the BI portal.

## **Business Intelligence Login**

| Password: | •••••     |
|-----------|-----------|
|           |           |
|           | Access BI |

Once you log in, look at the Portals on the left side of the screen. Under Finance, choose, *Grant Summary and Detail*.

\*Please note\* Your view may differ from the view displayed in this tutorial, depending on your level of access. The title of the report will remain the same, though, so always look for the title of the report listed here. UNIVERSITY CHICAGO

Preparing people to lead extraordinary lives

Double-Click the Icon to Enter a Portal

- 🕶 匪 Portals
  - 🕨 🐯 Finance
  - 🕨 🐯 Welcome Portal

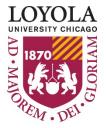

Preparing people to lead extraordinary lives

## Find your current available Grant balance using Business Intelligence (BI) Reports

| LOYOLA             |
|--------------------|
| UNIVERSITY CHICAGO |

| Select a Report                                                                                                    |                                                                                                    |                                                                                                    |
|----------------------------------------------------------------------------------------------------|----------------------------------------------------------------------------------------------------|----------------------------------------------------------------------------------------------------|
| 🕵 Filter                                                                                                    | Report Output 🔻 Grant Summary and Detail 🔫                                                                                                    |                                                                                                    |
| <ul> <li>Content</li> <li>Finance</li> <li>Financial Reports</li> </ul>                                                                                                    | Loyola University C<br>Grant Summary and Deta                                                                                                    | -                                                                                                    |
| Accounting Unit Reports                                                                                                    | Grant Summary and Deta                                                                                                    |                                                                                                    |
| <ul> <li>Capital Reports</li> <li>Detail Reports</li> <li>Documentation</li> <li>Financial Aid Detail</li> <li>Grant &amp; Research Reports</li> <li>Grant Balances by PI or Level</li> <li>Grant Non-Payroll Detail by PI or Level</li> <li>Grant Summary and Detail</li> <li>Grant Summary Reports by PI or Level</li> <li>Grant Summary Reports by PI or Level</li> <li>Periodic Billing Report</li> <li>Student Financial Detail</li> <li>SPA</li> <li>Yeavorites</li> </ul> | Select Parameters     Fiscal Year: 2018     Period: 12 - June     Grant AU: Sample Grant AU     Make selections to include additional detail (or | Select the desired year and month you<br>wish to view, as well as the Accounting<br>Unit. Detailed expenses can be viewed if<br>desired by choosing to include them in the<br>Expense Detail section. |
|                                                                                                    | Transaction Data:Do not IncludePayroll Data:Do not IncludeCommitment Data:Do not include                                                         | ▼<br>▼<br>▼                                                                                                    |
| Portals                                                                                                    | Report Controls<br>Select an Output<br>Format:<br>Run Report                                                                                     | Reports can be run in PDF or Excel formats.<br>Choose your output format and click Run<br>Report.                                                                                                    |

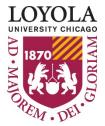

## Find your current available Grant balance using Business Intelligence (BI) Reports

Preparing people to lead extraordinary lives

| UNIVERSITY CHICAGO                                    | Loyola University Chicago<br>Grant Summarv<br>5XXXXX – SAMPLE GRANT<br>as of 06/30/2018 |              |          | F       | PI:<br>SPA GA:<br>End Date:<br>LU/PTAP #:<br>/A Base & Rate:<br>Status: | 08/06/2018<br>0%<br>Active |
|-------------------------------------------------------|-----------------------------------------------------------------------------------------|--------------|----------|---------|-------------------------------------------------------------------------|----------------------------|
|                                                       |                                                                                         | Prior Years  | Current  | Current |                                                                         | Available                  |
| ACCOUNT SUMMARY                                       | Budget                                                                                  | Expenditures | YTD      | MTD     | Commitments                                                             | Balance                    |
|                                                       |                                                                                         |              |          |         |                                                                         |                            |
| Salary Expense<br>5020 NONTENURE TRACK FT FACULTY SAL | 2,770.22                                                                                | .00          | 2,879.94 | 359.99  | .00                                                                     | (109.72)                   |
| 5120 STAFF SALARY- FT NON-EXEMPT                      | 4,497.78                                                                                | .00          | 2,966.88 | .00     | .00                                                                     | 1,530.90                   |
| 5130 STAFF SALARY- PART TIME                          | 1,484.23                                                                                | .00          | 2,900.88 | .00     | .00                                                                     | 1,484.23                   |
| Total Salary Expense                                  | 8.752.23                                                                                | .00.         | 5,846,82 | 359.99  | .00                                                                     | 2.905.41                   |
| Total balary expense                                  | 0,752.25                                                                                |              | 5,040.02 | 333.33  |                                                                         | 2,505.41                   |
| Benefit Expense                                       |                                                                                         |              |          |         |                                                                         |                            |
| 5800 BENEFIT EXPENSE - FACULTY                        | 892.01                                                                                  | .00          | 927.34   | 115.92  | .00                                                                     | (35.33)                    |
| 5803 BENEFIT EXPENSE - STAFF FT                       | 1,520.25                                                                                | .00          | 1,002.81 | .00     | .00                                                                     | 517.44                     |
| 5804 BENEFIT EXPENSE - STAFF PT                       | 115.77                                                                                  | .00          | .00      | .00     | .00                                                                     | 115.77                     |
| Total Benefit Expense                                 | 2,528.03                                                                                | .00          | 1,930.15 | 115.92  | .00                                                                     | 597.88                     |
| Direct Non-Salary Expense                             |                                                                                         |              |          |         |                                                                         |                            |
| 6110 SUPPLIES-INSTRUCT/PROGRAM                        | 173.66                                                                                  | .00          | .00      | .00     | .00                                                                     | 173.66                     |
| 6300 TRAVEL - LOCAL (NON-RECR/INSTR                   | 146.08                                                                                  | .00          | .00      | .00     | .00                                                                     | 146.08                     |
| Total Direct Non-Salary Expense                       | 319.74                                                                                  | .00          | .00      | .00     | .00                                                                     | 319.74                     |
| TOTAL 518415                                          | 11,600.00                                                                               | .00          | 7,776.97 | 475.91  | .00                                                                     | 3,823.03                   |
|                                                       |                                                                                         |              |          |         |                                                                         |                            |

The Available balance is displayed in the right-hand column, at the bottom of the page.

## \*ESTIMATED Available Direct Cost / (Deficit) :

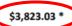

This represents the estimated available amount of direct expenditures remaining in the grant. (Total Cost divided by 1 plus the F/A Rate above). This calculation may be understated if you have future equipment purchases that are not subject to the F/A Rate.

\*If this report is run before month end, indirect cost for the current month should be considered in calculating the available fund balance.